# SUPERMICR SuperServer 510P-WT/WTR Quick Reference Guide

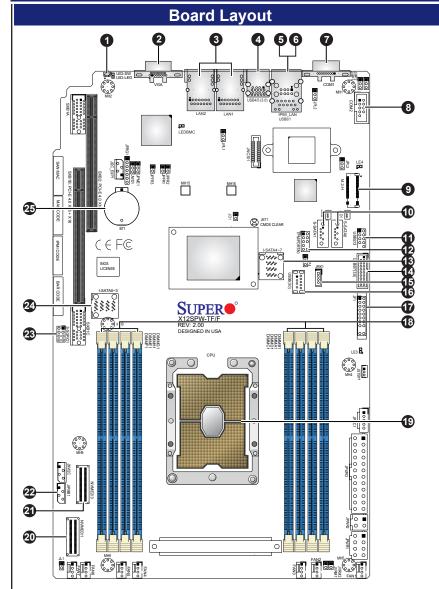

| Item | Description                                   |
|------|-----------------------------------------------|
| 1    | UID Button (Unit Identifier Button)           |
| 2    | VGA Port                                      |
| 3    | Two 10GbE LAN Ports                           |
| 4    | USB 3.2 Gen1 Port                             |
| 5    | Dedicated LAN for IPMI                        |
| 6    | USB 2.0 Port                                  |
| 7    | COM Port (Serial Port)                        |
| 8    | COM Port Header (Serial Port)                 |
| 9    | M.2 PCI-E/SATA Interface                      |
| 10   | S-SATA0/1: SATA 3.0 Ports with SATA DOM Power |
| 11   | USB 2.0 Header                                |
| 12   | TPM Header                                    |
| 13   | I-SATA4-7: Internal SATA Ports                |

| Item | Description                                  |
|------|----------------------------------------------|
| 14   | USB 3.2 Gen1 Header                          |
| 15   | Intel RAID Key Header                        |
| 16   | USB 3.2 Gen1 Type-A Port                     |
| 17   | Front Control Panel Header                   |
| 18   | DIMM A1-H1 Slots                             |
| 19   | CPU                                          |
| 20   | NVME0/1: PCI-E 4.0 x8 Slimline SAS Connector |
| 21   | NVME2/3: PCI-E 4.0 x8 Slimline SAS Connector |
| 22   | JIPMB1 4-pin BMC External I2C<br>Header      |
| 23   | S-SGPIO Header                               |
| 24   | I-SATA0-3: Internal SATA Ports               |
| 25   | Onboard CMOS Battery                         |

#### **Front View and Features**

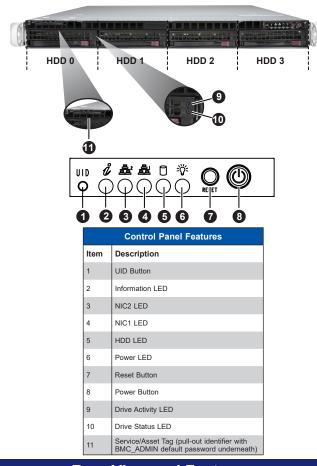

### **Rear View and Features**

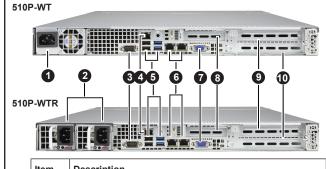

| Item | Description                                      |
|------|--------------------------------------------------|
| 1    | Single Power Supply Module                       |
| 2    | Redundant Power Supply Modules                   |
| 3    | Serial Port                                      |
| 4    | Dedicated IPMI Port                              |
| 5    | Two USB 3.2 (blue) and Two USB 2.0 (black) Ports |
| 6    | LAN 1 (left) and LAN 2 (right) Ports             |
| 7    | VGA Port                                         |
| 8    | PCI-E 4.0 x16 Expansion Slot 3 (LP)              |
| 9    | PCI-E 4.0 x16 Expansion Slot 1 (FHFL)            |
| 10   | PCI-E 4.0 x16 Expansion Slot 2 (FHFL)            |

#### **BMC Password Label**

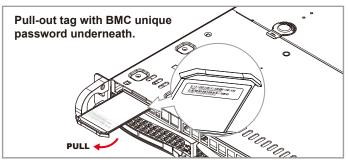

Each system comes with a unique default password for the

This can be found on a sticker on the motherboard and a sticker underneath the service tag on chassis.

If necessary, the password can be reset by the Supermicro IPMICFG tool.

For more information, please visit

https://www.supermicro.com/en/solutions/management-software/ bmc-resources

#### **Memory**

#### **DIMM Installation**

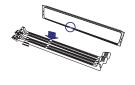

When installing memory modules, the DIMM slots should be populated in the following order: DIMMA1 / DIMME1 / DIMMC1 / DIMMG1 / DIMMB1 / DIMMF1 / DIMMD1 / DIMMH1.

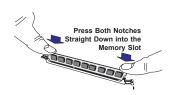

- Always use DDR4 DIMM modules of the same type, size, and speed.
- Mixed DIMM speeds can be installed. However, all DIMMs will run at the speed of the slowest
- The motherboard will support odd-numbered modules (3, 5, or 7 modules installed). However, to achieve the best memory performance, fully populated the motherboard with validated memory

| 1 CPU, 8-DIMM Slots                     |                                                                       |  |  |
|-----------------------------------------|-----------------------------------------------------------------------|--|--|
| Number of DIMMs                         | Memory Population Sequence                                            |  |  |
| 1                                       | DIMMA1                                                                |  |  |
| 2                                       | DIMMA1 / DIMME1                                                       |  |  |
| 3<br>(Unbalanced: Not Recom-<br>mended) | DIMMA1 / DIMME1 / DIMMC1                                              |  |  |
| 4                                       | DIMMA1 / DIMME1 / DIMMC1 / DIMMG1                                     |  |  |
| 5<br>(Unbalanced: Not Recom-<br>mended) | DIMMA1 / DIMME1 / DIMMC1 / DIMMG1 / DIMMB1                            |  |  |
| 6                                       | DIMMA1 / DIMME1 / DIMMC1 / DIMMG1 / DIMMB1 / DIMMF1                   |  |  |
| 7<br>(Unbalanced: Not Recom-<br>mended) | DIMMA1 / DIMME1 / DIMMC1 / DIMMG1 / DIMMB1 / DIMMF1 / DIMMD1          |  |  |
| 8                                       | DIMMA1 / DIMME1 / DIMMC1 / DIMMG1 / DIMMB1 / DIMMF1 / DIMMD1 / DIMMH1 |  |  |

#### **CPU Installation and Removal**

Supports a single Intel Xeon Ice Lake Scalable Processor (LGA 4189)

A. Creating the Intel Ice Lake Carrier Assembly B. Assembling the Processor Heatsink 1. Locate small gold triangle (Pin 1) on processor and

corresponding hollowed triangle on carrier. 2. Using the triangles as a guide, carefully align and place Point A of the processor into the carrier. Gently snap into place to fasten onto Point B.

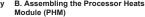

1 Turn the heatsink unside down, and hold the processor carrier assembly with the gold contacts facing

2. Align the triangle (Pin 1) on the assembly with the triangle cutout "A" of the heatsink and press into place such that the clips lock in.

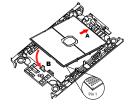

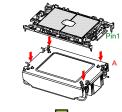

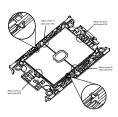

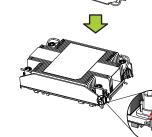

## C. Preparing the CPU Socket for

Gently pull off the plastic protective cover

on the socket. All four holes should be aligned. Ensure that the four rotating wires are in an "up" (unlocked) position. 3. Mount the PHM onto the CPU socket on the motherboard and gently press into place. Flip the rotating wires to the sides to a locked position.

1. Align the golden triangle (Pin 1) of the processor with the printed triangle

D. Installing the Processor Heatsink Modu

4. With a T30 Torx-bit screwdriver, gently tighten peek nuts 1-4 in the order described on the heatsink label.

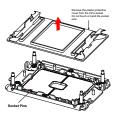

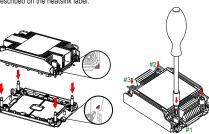

#### Removing the Processor Heatsink Module

- 1. Using a T30 Torx-bit screwdriver, loosen the four peek nuts in a backward sequence of 4, 3, 2, 1.
- 2. Ensure that the four rotating wires are in an "up" (unlocked)
- Gently lift the module up to remove it from the socket.
- 4. Flip the PHM with the gold contacts facing up. Unlock the lever and gently remove the CPU.

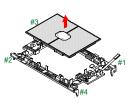

#### Caution

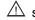

#### SAFETY INFORMATION

IMPORTANT: See installation instructions and safety warning before connecting system to power supply.

http://www.supermicro.com/about/policies/safety\_information.cfm

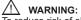

To reduce risk of electric shock/damage to equipment, disconnect power from server by disconnecting all power cords from electrical outlets. If any CPU socket empty, install protective plastic CPU cap

Always be sure all power supplies for this system have the same power output. If mixed power supplies are installed, the system will not operate.

For more information go to : http://www.supermicro.com/support